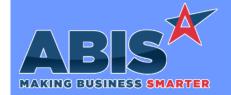

# Adjutant Desktop Release Notes Version 2104.1982

Program/Change ECR #

**Change Description** 

#### **Accounts Receivable**

Customer Statments 36073

A new 'Il\_agedet' logic flag has been added to the report cursor for the Customer Statements report. This new flag can be used in 'Print When' expressions to toggle whether a field prints on the report based on the 'Show Detail Agings' flag that gets set from the report request screen. The logic flag would typically be used to show the AR Aging amounts (a0, a1, a2, a3, and a4) for each invoice listed on the statement. It can also be used to add custom messages or color coding for each invoice based on the aging value.

#### **CRM/Sales Force**

County Sales Report 36370

The Sales Order Type filter on the County Sales Report has been changed from a single-select dropdown filter to a multi-select checkbox filter. This will allow running the report for more than one Sales Order type at a time.

Wiki Link: http://www.abiscorp.com/AdjWiki/Default.aspx?Page=COUNTYCODE

### **Procurement**

Quick Buy 36443 New setup option QBPICKTRANSE will allow user to choose the Shipping Event to add the stock item on the Quick Buy screen when using Transfer mode. When hitting the Generate button, it shows a grid of upcoming Shipping events, up to 60 days out, to the receiving location. The selection grid shows columns for the SE Number, cut off and load dates from the shipping events, as well as current and estimated weights on the shipping events. The Shipping Event is a drillable field in the grid and can be accessed from the grid. The item(s) will be added to the selected Shipping Event. Estimated weights are recalculated when the grid is loaded.

Wiki Link: http://www.abiscorp.com/AdjWiki/rule-setup.ashx?HL=QBPICKTRANSE

Setup Options\*\*: QBPICKTRANSE

## Production

Printed: 04/15/21 08:51 AM

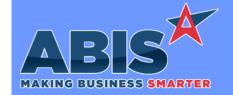

# Adjutant Desktop Release Notes Version 2104.1982

Program/Change ECR #

Change Description

### Production

Submit to Production (S2P) 36135

A new setup option (SOCANMAKEAVAIL) is now available that will change the "Can Make" function on the S2P screen to use the available quantity instead of the on hand quantity when determining if there is enough inventory to produce the associated Sales Order lines. This will ignore inventory owners and will use the sum of the available quantity from Warehouse/HeldFor.

Wiki Link: http://www.abiscorp.com/adjwiki/rule-setup.ashx?HL=SOCANMAKEAVAIL

Setup Options\*\*: SOCANMAKEAVAIL

## Quoting

Quote Report 36758 The Standard Detail formats of the Quote Report have been updated to report the quote lost reason in the body of the report. Closed Quotes can be reviewed using the Detail report style to see the text recorded as the reason the quote was lost in order to analyze quote operations.

## **Shipping Events (Logistics)**

SE Preload Report 36444

A new line note type has been added for Shipping on the Quote and Sales Order Line Item Entry tab. When entering the notes, on the quote and sales order line, the new Line Shipping Notes is shown on the Billing/Internal/Line Shipping tab. The quote shipping note will transfer to the sales order upon its conversion. The field can be added to the shipping event Pre-Load report using the new shipnotesd expression.

Estimated Weight Calculation 36617

New setup option SENOPRODLBS will calculate the estimated weight on the Shipping Event by excluding not-yet-produced material from the weight. The estimated weight calculation will only include completed production, received buyouts and stock material. This calculation will only effect the estimated pounds on the shipping event. The actual will continue to update as material is loaded.

In addition, the setup option will automatically exclude not-yet-produced material from the pre-load report.

Wiki Link: http://www.abiscorp.com/AdjWiki/rule-setup.ashx?HL=SENOPRODLBS

Setup Options\*\*: SENOPRODLBS

Printed: 04/15/21 08:51 AM

ING BUSINESS SMARTER

# **Adjutant Desktop Release Notes** Version 2104.1982

Page 3 of 4

Program/Change

**Change Description** 

ECR#

## System Manager

**Email Notes Reader** 36452

A new Note Type email tag has been developed that allows users to create specific note types from emails forwarded to the notes@domain.com email account. The new NT[AA] email tag, where AA represents the code from the Note Description Types (NOTETYPE) rule, can be used to specify which type of note is created in the Notes tracking system. This new functionality can be useful for tracking specific types of activity through the note system.

Rules\*\*:

NOTETYPE

Programs\*\*:

MAILREADPOP3

FoxProcess Timing 36637

The new FoxProcess Loop Times (FOXLOOP) Rule Maintenance record will allow users to specify the frequency in minutes that certain processes restart within the FoxProcess program. Examples of programs that run in the Fox Process program are EXTTRANSFER and EXTPO.

http://www.abiscorp.com/AdjWiki/RULE-FOXLOOP.ashx Wiki Link:

Rules\*\*:

**FOXLOOP** 

Programs\*\*:

**FOXPROCESS** 

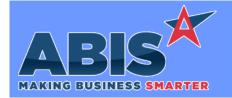

# Adjutant Desktop Release Notes Version 2104.1982

Program/Change ECR #

**Change Description** 

#### \*\* Additional information for the Setup Options, Rules, and Programs areas

Setup Options:

Setup Options are system-wide controls that must be enabled/disabled in CID Maintenance. Some Setup Options will not display until the related application has been accessed. Contact your consultant for assistance with enablling/disabling Setup Options.

Rules:

Rules are added or updated in the Rule Maintenance screen. If you are not familiar with adding or updating Rule Maintenance headers or details, contact your consultant for assistance.

Programs:

Programs are system-level routines that must be updated manually by ABIS personnel. You must contact your consultant to coordinate updating the associated Program before taking advantage of the enhancement.

Program updates may require system downtime, or may be required to occur outside of business hours.

Total Number of Changes: 9